# **How to Request an Asset Disposal**

This request is for items that have an asset tag assigned to them. A request is sent to the principal or department head for initial *approval and then to Asset Management for the final approval.*

1. Log in to PeopleSoft

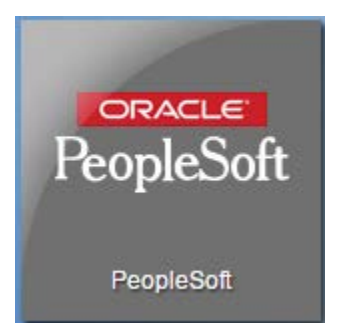

2. On the Homepage, click on the **Financials** tile

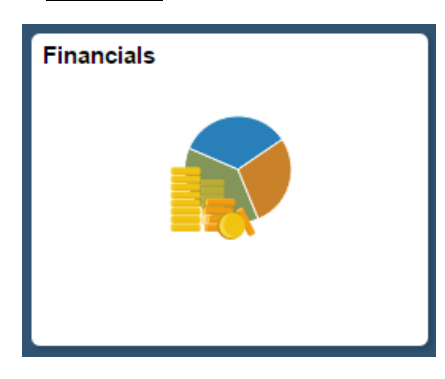

3. Navigate to: Main Menu  $\rightarrow$  Employee Self-Service  $\rightarrow$  Assets  $\rightarrow$  PB Asset Request

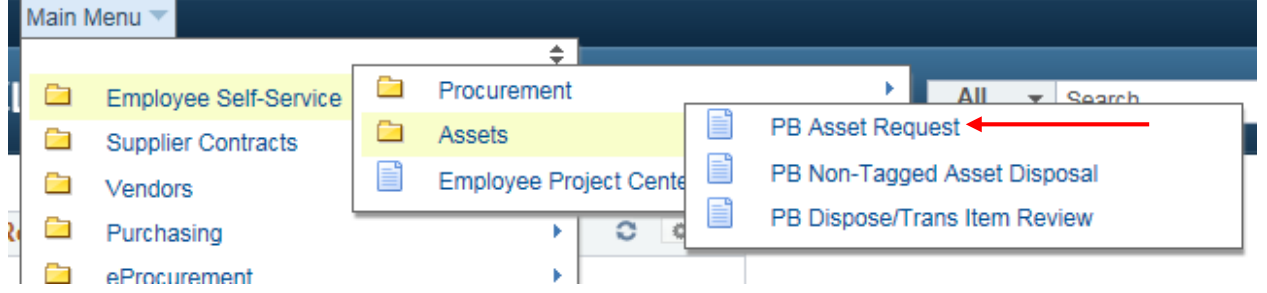

4. Once you're on the *PB Asset Request* page, select Disposal from the *Request Type* dropdown menu. Next, enter your department/school number next to *Asset Location*. You may click the magnifying glass to search by location name if you are unsure of the number. Once you have selected the location, click on New Search to pull up a list of assets that you can dispose at the designated location.

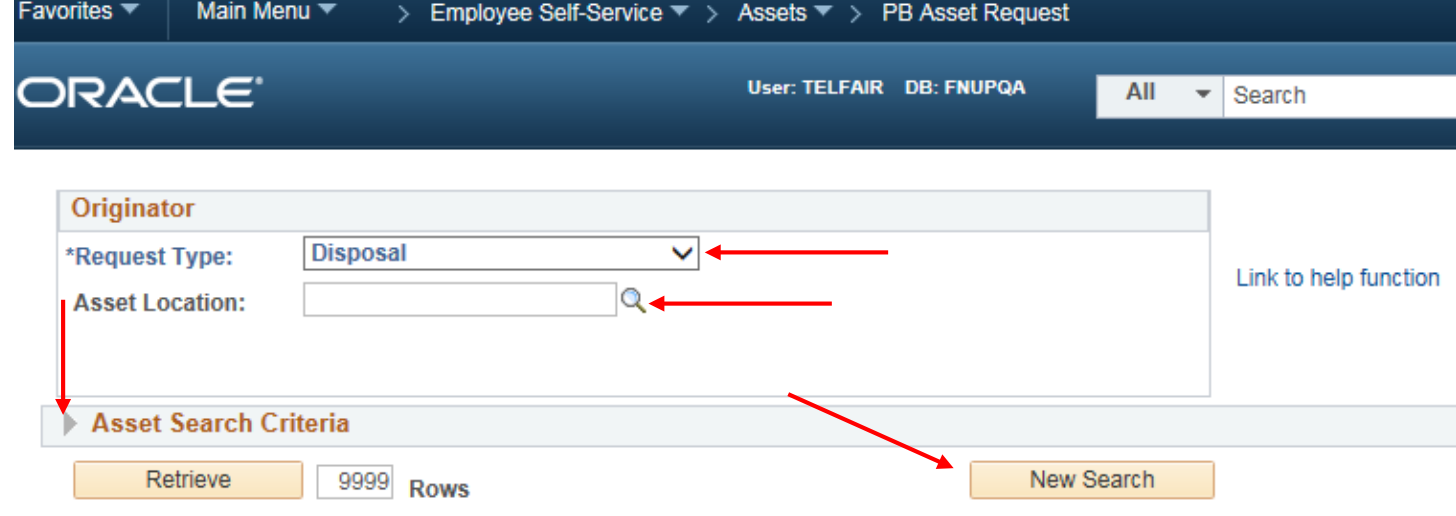

**Search Result Message:** 

- a. You may further refine your search by filling out criteria under *Asset Search Criteria*
	- i. The easiest way to search is to simply enter in the Tag Number. Doing this limits you to one asset per request.

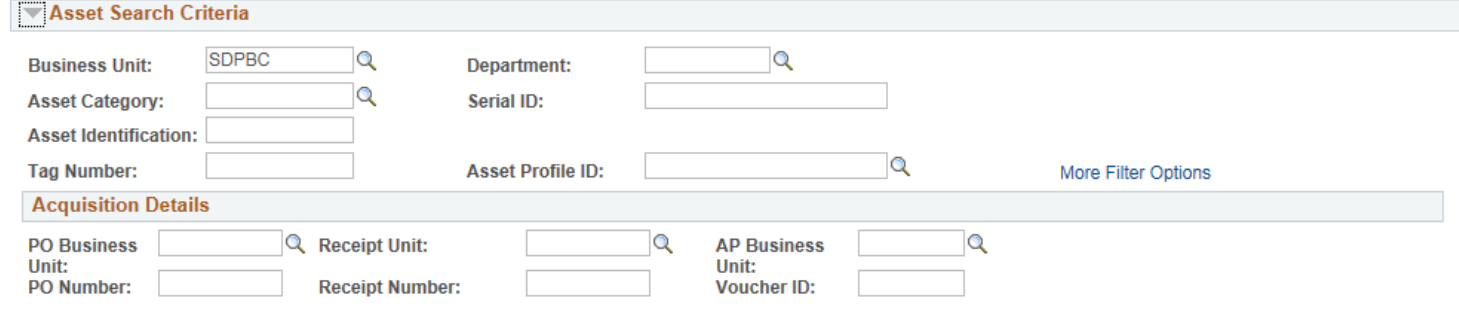

5. Your search results should show something that looks like this:

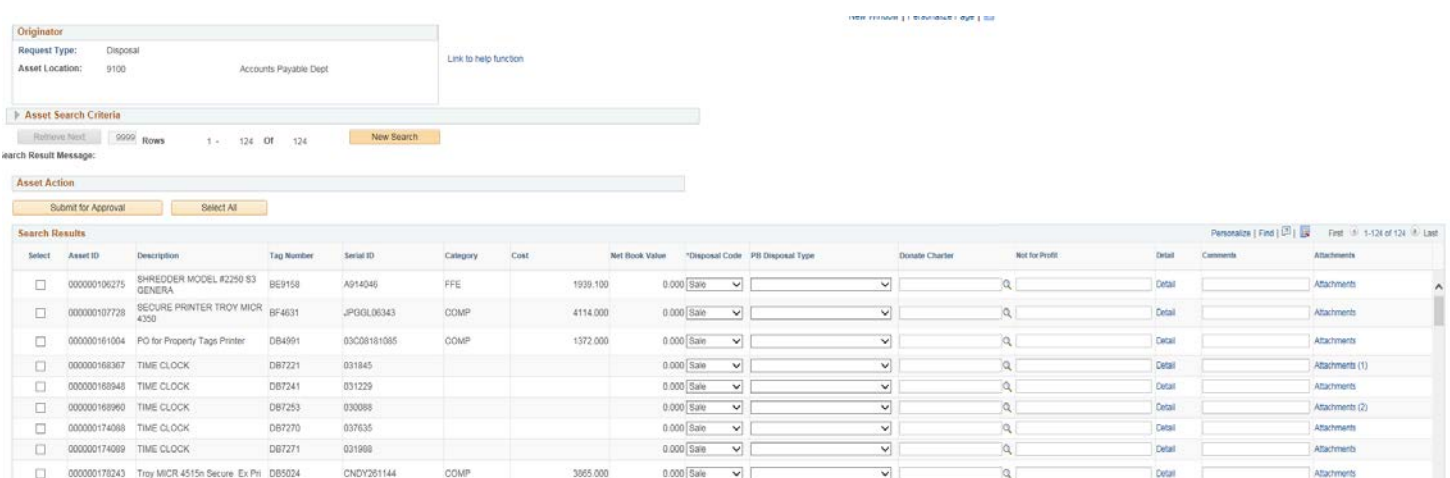

- a. Click on the Tag Number header to sort your list by Tag Number.
- b. Select the white box next to the asset(s) that you'd like to dispose of. You may select more than one.
	- i. You can click on the **Detail** link next to the asset to see more information such as funding.
- c. After you select your asset(s), you must choose a *Disposal Code*
	- i. Some disposal codes require additional information such as: PB Disposal Type, Donate Charter, Not for Profit, or an attachment.
	- ii. Click on the Link to help function to see the list of combinations needed for proper disposal. Or see Attachment 1 in this document for a breakdown of what is required for disposing of assets with correct codes (page 4).
- 6. After you select your *Disposal Code(s)* and *Disposal Type(s) (If applicable)*, scroll to the bottom and click Submit for Approval.
	- a. You will get a warning message to verify if you want to submit the asset(s) to be disposed. Click OK to proceed or Cancel to go back.

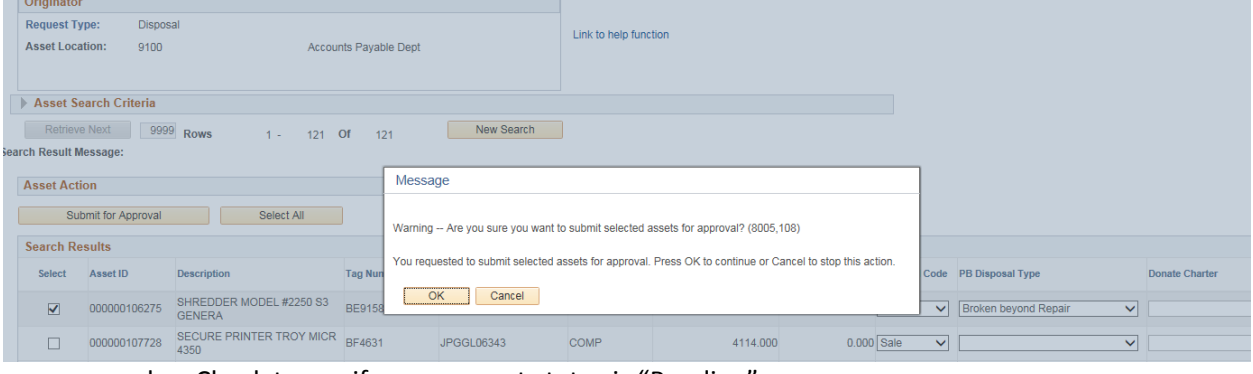

b. Check to see if your request status is "Pending"

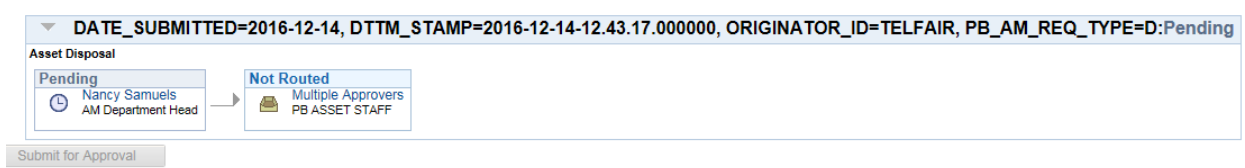

\*\*\* If you are disposing of an asset with E-Waste, be sure to set up the pick-up. This disposal request process is only used to dispose of the asset in the PeopleSoft database.

#### Attachment 1

### **Disposal is a final status of an asset when it is removed from the inventory of assets.**

## **Disposal Code – Required**

- **Cannibal**  Cannibalized for other assets Equipment that has been dismantled. Parts are used to salvage the use of another asset (with a different tag number).
	- Example > Hard drive removed and placed in an otherwise working computer.
- **Charter**  Donated to a Charter School Asset that has been donated to a Charter School
	- Example > Laptop has been donated to a Charter School.
		- Must have **Donate Charter** section completed.
- **Donated**  Donated to a Not for Profit Organization Asset was donated to another government agency, private non-profit  $(501(c)(3))$  agency, or is being used in the Digital Divide program.
	- Example > Tablet has been donated to a Boy Scout Troop.
		- Must have **Not for Profit** section completed.
- **Obsolete**  Asset that is no longer supported by the District for repairs and maintenance.
	- Example > Software that is outdated and not usable due to curriculum changes, computer that is >5 years old, equipment that is technologically outdated.
		- Must have **Disposal Type** section completed.
- **Sale**  (for use by select departments) Asset is sold via auction site.
	- Example > Student desks are sold on the Auction Site.

### Must have **Sale Documentation attached**.

- **Scrap**  Asset discarded as broken, to repair would exceed value or purchase price of a new one, or asset is otherwise not usable.
	- Example > Flat Screen TV is dropped and the screen shattered.
	- Must have **Disposal Type** section completed.
- **Theft** Asset has obviously been stolen.
	- Example > A break-in has occurred and laptops removed.
		- Must have a **Police Report attached**.
- **Trade-In**  Asset that is given to a vendor in return for a reduced price on a different asset.
	- Example > A power supply is traded for a newer model.
		- Must coordinate with Purchasing Department.
		- Must have a **Quote or Invoice attached**.
	- **Vehicle** (for use by Transportation department) Vehicle sold and title transferred.
		- Example > A bus is sold at the Vehicle Auction.
			- Asset Profile must be 'BUSES' <OR> 'CAR/TRUCK' only.
			- Must have **Auction and Proof of Payment Documentation attached**.

**Disposal Type – Only Valid and Required** if Disposal Code is 'Obsolete' **OR** 'Scrap'.

- If Asset is newer than 5 years **OR** Net Book Value > \$100
	- o You can only use these disposal types:
		- 'Broken beyond Repair'
		- 'Cannibalized for another asset'
		- 'Repair too costly'
		- 'E-Waste'
- If Asset is older than 5 years **AND** Net Book Value < 100
- **OR** Transfer has been **Rejected** by Property Redistribution.
	- o You can use the following disposal types:
		- 'Broken beyond Repair'
		- 'Cannibalized for another asset'
		- 'No longer supported'
		- 'Outdated Curriculum'
		- 'Repair too costly'
		- 'E-Waste'